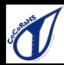

# The Hoosier Observer

Indiana CoCoRaHS monthly e-newsletter

February 2022

| January 2022 Statistics           |         |
|-----------------------------------|---------|
| Total observers reporting         | 464     |
| Observers with no missing reports | 285     |
| Percent of total                  | 61      |
| Average Daily Reports per Day     | 371     |
| Max # of Daily Reports and Day    | 387 / 6 |
| Significant Weather<br>Reports    | 13      |
| Condition Monitoring<br>Reports   | 22      |
| E-T Reports                       |         |
| Max Daily Rainfall                | 1.72" / |

It's been an active period of weather across Indiana throughout February, so we'd first like to thank all of our observers for the countless snow and rain observations that have been made recently, especially with the difficulty that arises when we have rain that then turns to ice and causes all those fun problems with the gauge.

One thing we can recommend when you're dealing with the gauge frozen to your stand is that WD-40 tends to help loosen the gauge and prevent sticking in the future. Another idea would be to pour warm water across the outside of the gauge (taking careful precautions not to spill any into the gauge).

To the 14 new observers (Allen, Hendricks, Jackson, Kosciusko, Lake, Marion [4], Monroe, Noble, Owen, Steuben [2]), thanks for joining the team!

## January 2022 Precipitation in Indiana

True to Indiana climate, we've been in a roller-coaster pattern with November being dry, December being wetter, and then January ended up being dry. Since this newsletter is going out late in February, \*\*spoiler alert\*\*, February has been much wetter than average. But focussing back on January's outcome, the statewide precipitation was only 1.09 inches, which was 1.22 inches below the 1991-2020 climatological normal. The map shown illustrates the percentage of the 1991-2020 normal precipitation for January 2022 where most of the state received less precipitation than what has been normal, with the exception of the southernmost counties. Of the observers that provided data every day, the greatest precipitation total for the month was 4.65 inches at ELIZABETH 1.4 N (Harrison County), whereas the lowest monthly precipitation total was only 0.46 inches at CRAIGVILLE 2.7 NW (Wells County). Of those with complete monthly records, the maximum 1-day total was 1.72 inches on January 9th at SANTA CLAUS 1.4 SW (Spencer County).

## Accumulated Precipitation (in): Percent of 1991-2020 Normals

January 01, 2022 to January 31, 2022

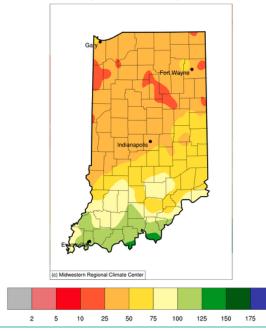

# Indiana WetNet

One specific group we'd like to reach out and thank this month is our amateur (ham) radio WetNet operators across Indiana. WetNet is a program where CoCoRaHS observers across the state make their morning observations and report to our WetNet coordinators via ham radio each morning. Our coordinators then log into CoCoRaHS and enter the reports. It provides an avenue for observers to both interact with fellow amateur radio operators and an avenue for those that otherwise would not be able to be and observer. If you're an amateur radio operator and would like more information about the Indiana WetNet, please reach out to Andrew.j.white@noaa.gov and he can pass your information along to the WetNet operator in your area. As we finish this article, we'd like to recognize Marion Winterberg (WD9HTN) who was a long-time operator and contributor both to the amateur radio community and WetNet. He unfortunately passed away on January 16th and will be sincerely missed.

#### Use Care When Entering a Series of Observations - Check and Check Again! By Steve Hilberg

One of the most common errors we see in the data is when observers enter two or more observations at the same time. We tend to see these when observers go back to enter data they might not have had a chance to enter at the time other observations were made, usually at the end of the month.

Frequently, the observations are switched when entered, such as entering yesterday's amount for today and today's for yesterday's date. For example:

Jan 30th actual observation = 0.45" Jan 31st actual observation = 0.00"

What is entered is:

Jan 30th = 0.00" Jan 31st = 0.45"

This usually stands out clearly when comparing an amount to the nearest observations on the map. Another tool we use to check data is the Quantitative Precipitation Estimate produced by the National Weather Service. This estimates precipitation based on radar and rain gauge data. Between these two, we usually are fairly confident in most cases when identifying "transposed" observations.

I think some of these occur because of the way we record the observations, i.e., when writing them down, observation dates are in ascending date order (Jan 30th, Jan 31st). The first impulse is to enter the first observation on your list on the first Daily Precip report form when you log in. Remember, when entering observations, today's date is the default date that appears in the input form. Be sure to enter the correct observation for "today". Then, select My Data in the top-line menu item Enter My New Reports --> Daily Precipitation. Change the date in the form to yesterday's date, and enter yesterday's observation, and so on. Just be sure the date on the observation form matches the date of the measurement.

In a similar vein, observers who enter several days of observations will enter an observation for the wrong date. This sometimes is because they write down the amount for the day it occurred, rather than on the date it was measured, and then forget to correct for this.

Bottom line is, be careful when entering observations for two or more days at the same time. Check your observations after they are entered. The easiest way to compare is to look at observations for the same date in your county using the View Data menu, or look at the maps for each day.

A lot of errors can be avoided by checking your observation confirmation each day after it is entered. It's a good habit to get into!

#### Need a Convenient Form for Recording Your Observations? by Steve Hilberg

Are you looking for something simple to record your daily observations on locally? CoCoRaHS has both a simple one-page form (Rain/Snow Form) you can print out and an Excel file you can download. If you're trying to keep those observations we were talking about in the previous article straight without having to rely on memory or hastily scribbled notes, use this one-page form to jot them down until you have a chance to enter them. You can find these forms and more at the Printable Forms link in the Resources menu on the left-hand side of the home page of the web site.

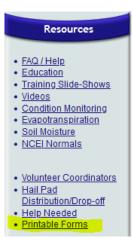

### If you Move or Change your Email Address

If you are moving to a new home and want to continue to participate in CoCoRaHS, please let us know as soon as possible. Your observations are tied to a specific location, so we don't want observations from your new location associated with your previous location. The value of the observations is increased by their continuity at that location, so consider suggesting to the buyer or new tenant of your home that they participate in CoCoRaHS! We have a brochure that you can download, print and give to them.

When you know your new address, let us know. When you are ready, we will close your old station and open a new station at your new address (DO NOT sign up for CoCoRaHS again). Once that's done, you can enter observations from your new location. If you are moving to a different state, we can help you get in touch with that state coordinator so you can get started there.

Let us know if you change your email address so that your record is up to date. You can update your email address in the CoCoRaHS database yourself by logging in and clicking on My Account in the top line menu. Click on Edit in the My Information box. Make any corrections, then click save.

Please also send a message to andrew.j.white@noaa.gov with the email change as well, so we can update your address on our newsletter mailing list. This list is maintained separately from the main CoCoRaHS database.

> Andrew White (andrew.j.white@noaa.gov) Kyle Brown (kyle.brown@noaa.gov) Beth Hall (bethhall@purdue.edu)

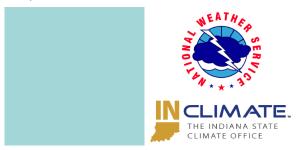

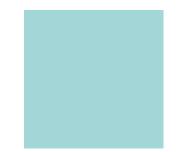